# University of Minnesota St. Paul Computing Center Newsletter

\*\*\*\*\*\*\*\*\*\*\*\*\*\*\*\*\*\*\*\*\*\*\*\*\*\*\*\*\*\*\*\*\*\*\*\*\*\*\*\*\*\*\*\*\*\*\*\*\*\*\*\* \* INSIDE THIS ISSUE: \* -The renewal form for this Newsletter. \* \* \* \* \* \* -An linportant survey for dial-in users of SFCC.\* \*\*\*\*\*\*\*\*\*\*\*\*\*\*\*\*\*\*\*\*\*\*\*\*\*\*\*\*\*\*\*\*\*\*\*\*\*\*\*\*\*\*\*\*\*\*\*\*\*\*\*\*

#### ANNOUNCEMENTS

#### New Phone Numbers

As most of our users already are aware, the University of Minnesota is switching to a new phone system. All phone numbers for the St. Paul Computing Center will be changed. The official date for voice phone change for the St. Paul Campus is April 19, 1986. Do not use the new numbers until then. {Data communication phone changes are scheduled to occur on May 3, 1986). The following are some of the new numbers:

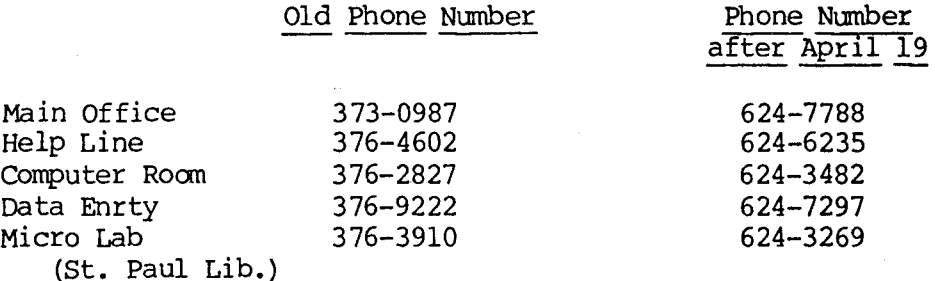

A more complete list of the new phone numbers will be reported in April in a special newsletter.

#### Computer Upgrade and Rate Changes

The IBM 4381-P02 central processor announced earlier was installed the weekend of December 14-15, replacing the IBM 4341-Ml2 system. The installation went smoothly and without incident. The new processor has twice the memory {16 megabytes) and nearly double the excution speed of the old one.

A benchmark consisting of 91 batch jobs and interactive sessions, comparing the old system with the new, showed an average overall improvement in CPU performance {excution time) of 1.9176. Computer rates were changed to reflect only part of this improvement. The net difference being an approximate 7.3% decrease to users in processing costs over the previous system charges.

other equipment installed with the computer upgrade were: 1) 3380 type disk storage devices (increases available online storage to 11 gigabytes and increases access speeds of online storage to 3 megabytes/second), 2) communication equipment upgrades (IBM 3725, 7171 and 3274 -- all for upgrading capacity, procotols and types and number of terminals supported) , and 3) graphics terminal devices (will be placed in public user work areas to support graphics needs) •

================================================================================

We continue to review our processing charges and, at this time, expect to further reduce charges in the fiscal year beginning on July 1, 1986. The three candidates for further rate reductions in July are high-speed I/0 (disk and tape), disk storage, and again, central processor time.

A note on the 3380 type disk drives: Now, when users use the SPACE utility they are adding space in units of cylinders. The SPACE command requires a number of blocks to indicate the size of the minidisk being created. The minimum minidisk space is 465 blocks (1 cylinder) and space should be requested in multiples of 465 blocks (465, 930, 1395, etc.). If you do not request the nunber of blocks in multiples of 465, the number of blocks is rounded up to the nearest multiple of 465.

# Graphics Plotter

SPCC recently purchased a Zeta 887 color graphics pen plotter. Currently this plotter is available on a limited basis only. Output from your SAS/GRAPH programs can be directed to this device. If you wish to use this plotter, please call the Help Desk or inquire at the Help Desk during Help Desk hours for further information.

### CARDS to Disappear from the Scene

The use of punched cards will be discontinued at SFCC as of June 30, 1986. The key punch machines and the system card reader/punch will be removed from Room 90. All users should convert programs that they are running from cards to programs on CMS accounts before the discontinuation date.

# Discontinuation of MUSIC as of June, 30 1986

Below is the article that appeared in the September SPCC Newsletter.

For some time, SECC has promoted the use of CMS as our primary operating system and accordingly the use of MUSIC has dwindled to a very low point. Now, we are announcing the discontinuation of MUSIC as of June 30, 1986. The announcement is made at this time to provide users adequate time to prepare for transition to CMS. Current MUSIC users can easily convert their processing to CMS by opening a CMS account and transferring their files to their CMS account. It is encouraged that this be done in advance of June 30, 1986. Further, MUSIC users moving to CMS should consider attending the SPCC short course on CMS. SPCC has prepared a handout entitled Transferring Files from MUSIC to CMS to help the MUSIC user transfer files to CMS.

There are some differences between the versions of SCRIPT and FORTRAN that are more are some arrivalences seemeen the versions or sourch and roundar ende are of these files.

The discontinuation of MUSIC support has come about for many reasons. The main one is that CMS offers the user much more power in computing  $(i.e.,$  being able to execute SAS, and NOMAD2 interactively, and being able to redefine parameters of the computing environment, like different printers).

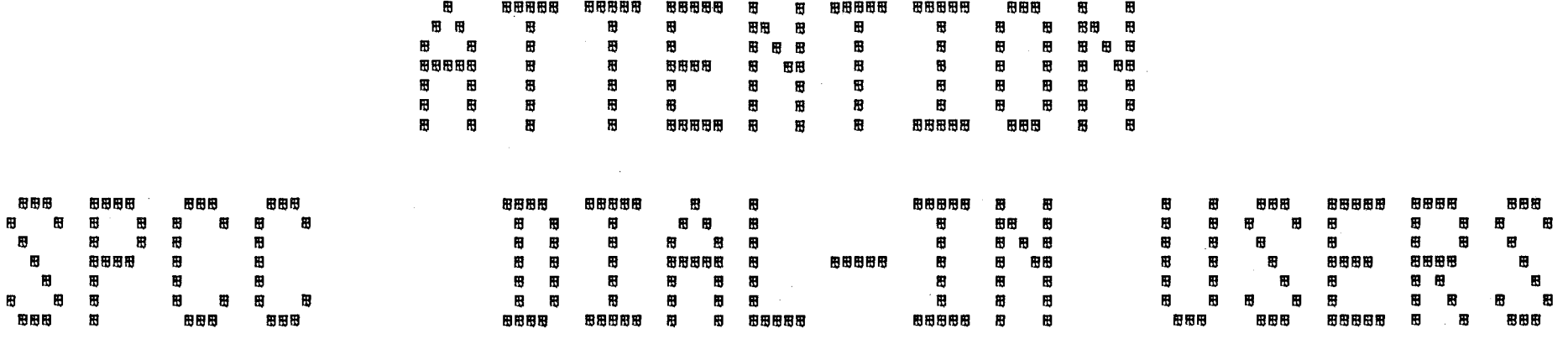

 $\Delta$ 

 $\mathcal{L}$ 

UPCOMING COMMUNICATIONS CHANGES

This will affect ALL dial-in users.

The next two to three months will bring three events that will effect the way dial-in users access SPCC. The events are:

- The installation and switch over to the new phone system for the St. Paul Campus. Our dial-in phone number will change as will the way in which some users dial in and sign on to the computer. See the latest issue of the Microcomputer Newsletter (2(5): 9) for a discussion of the implications of the new phone system. Copies of the article are available in Rooms 50 and 90 Coffey Hall.
- \* The installation and use of the new 7171 communications controller. This in conjunction with the data transmission capabilities of the new phone system will allow users with the appropriate terminals to dial-in at 9600 bps (baud).
- SPCC's distribution of YTERM, a new terminal emulation program with full screen support as well as full screen uploading and downloading capability. There will be a minimal charge for the new program. This software is for IBM Pes and IBM PC compatibles running DOS. SPCC suggests the change over of all dial-in IBM PC users to this new program.

The proposed schedule for the events 1 isted above is as follows:

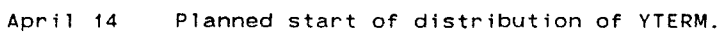

- May 3 Final switch to the 7171 communications controller (trial period April 16- May 3).
- May 3 Switch over to the new phone system for data transmission for the St. Paul Campus.

SPCC will mail a special newsletter in a few weeks regarding the upcoming changes. This notice will include the new phone number for dialing in and details on the new access procedures.

To help us in preparing for your questions, we have included a survey form in this issue of the newsletter. ALL DIAL-IN USERS ARE REQUESTED TO FILL OUT THE FORM AND RETURN IT TO US.

If you need more copies of the form, they are available in Rooms 90 and 50 Coffey Hall.

#### **SPRING S H 0 R T COURSES**

The St. Paul Computing Center will be offering the following short courses during the Spring Quarter.

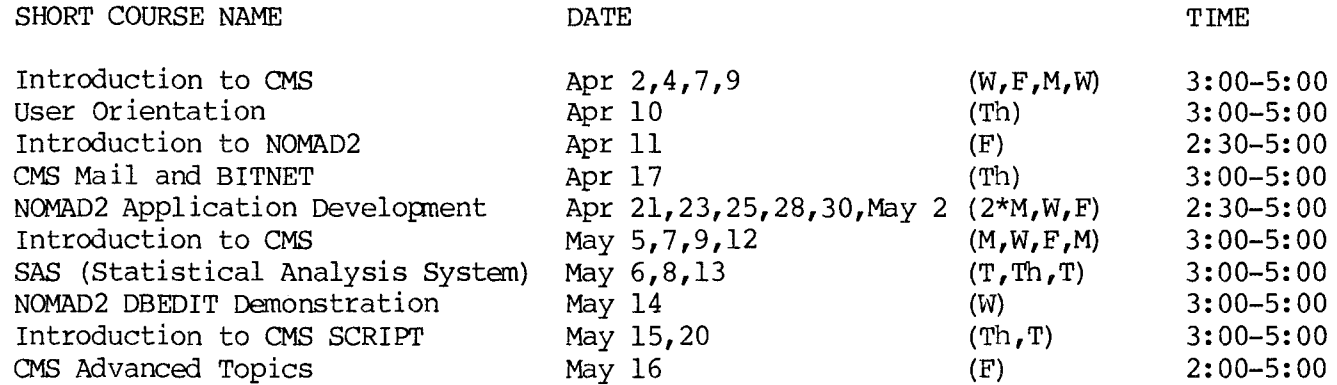

#### **User Orientation**

Introduces new and prospective users to the SPCC facility. Following a brief description of the hardware and software available at  $SPCC$ , a short tour of the Computer Center will be given.

#### **Introduction to CMS**

Introduces the Conversational Monitor System (CMS) , an operating system that allows one to edit and save files, submit batch jobs, and run jobs interactively.

#### **018 Mail and BITNET**

Introduces the CMS commands necessary to send messages and files to other computer users. BITNET is an international network of over 200 research and educational institutions through which electronic mail, messages and files may be sent.

#### **Introduction to SAS**

Covers the Statistical Analysis System (SAS). In addition to statistics, SAS **NOMAD2 DBEDIT Demonstration**  provides software tools for data storage Introduces the NOMAD2 database editor and retrieval, report writing, general (DBEDIT). DBEDIT is a full screen facil-<br>programming, and graphics. A ity designed to allow the user to view computer-based training package for SAS will be part of the course. Users not attending the short course may also have access to this self-study course. Those interested should obtain the handout named "Using CBT for SAS".

#### **Introduction to NOMAD2**

NOMAD2 is a fourth generation language, which may be used for data management, retrievals, application programming, report writing, and graphics. This demo will emphasize database description and organization using NOMAD2 syntax.

#### **NOMAD2 Application Development**

Teaches the steps necessary to set up a<br>NOMAD2 application. Topics covered NOMAD2 application. Topics covered include: problem definition, writing a schema, entering, maintaining, and retrieving data, writing procedures, and report writing.

# **Introduction to SCRIPT**

Presents the basic features of SCRIPT, a text formatting language that allows you to prepare finished typed material such as letters, reports, manuscripts and other similar documents.

ity designed to allow the user to view and modify data in a NOMAD2 database.

#### **CMS Advanced Topics**

Presents information on the use of tapes, requesting information about the computing environment, and the SPOOL command.

The first hour of the SAS, CMS, and SCRIPT short courses is lecture, and the second hour is a terminal session in which the students may apply what they have just learned.

Previous registration in a CMS class is required for registration in the SAS, NOMAD2 Applications Development, SCRIPT and CMS Advanced Topics short courses.

All courses will be offered on the St. Paul Campus.

The User Orientation will be held in B45 COB (St. Paul Campus), with no registration required. To register for the courses, please obtain and complete a short course registration form from SPCC (373-0987; 50 Coffey Hall). Return it to the Main Office, 50 Coffey Hall, prior to the start of the class. Most short courses have a modest fee associated with them and require full payment before the class begins. Sorry, no refunds are made after the class begins.

If you have questions about short courses, their cost, or registration, please call Jan Jannett or Diane Suski (373-0987).

Additional Introduction to CMS classes will be scheduled, depending upon user inter- est. If you have a group of 6 or more people interested in any of the short courses, SFCC can schedule a class just for your group. Please contact Jan Jannett at 373-0987 to make the necessary arrangements.

#### **SAS N 0 T E S**

#### PROC SASMSG

An undocumented procedure in the SAS system, SASMSG, generates a list of all the error statements and their numberic codes. Just enter the following in your SAS program:

#### PROC SASMSG;

to see this list. Note that this list is 21 pages long. *A.* copy of this list is available in the reference rack in the user area.

#### SAS MICROCOMPUTER PRODUCTS

SFCC has begun to distribute SAS microcanputer products. Faculty and staff of the University of Minnesota may obtain these products. Faculty, staff, and registered students of the University of Minnesota may use these products. Call the SPCC main office, 373-0987, or the SPCC Help Desk, 376-4602, to request an account application for obtaining SAS microcomputer products.

Consider these SAS microcomputer products as property of the University of Minnesota. As such, you do not own the microcomputer products you obtain. You are granted permission to use than by the University of Minnesota and must return then to the University of Minnesota:

- o when your employment with the University of Minnesota ends, or
- o if the University of Minnesota discontinues its license to distribute these products, or
- o if you no longer want to to use the microcomputer products.

You are not allowed to make copies of the diskettes you receive other than for your own backup purposes.

#### PRODUCTS AVAILABLE:

Currently only one of the SAS microcomputer products is available for distribution: the base SAS product. The foundation of the PC SAS System is the base SAS product. This is an all--purpose data management, retrieval, and report--writing tool featuring a full-screen windowing facility. To run any of the other SAS microcomputer products, the base SAS product is required. (For mainframe and minicomputer SAS users, the base SAS microcomputer product includes the data step and most of the procedures documented in the SAS User's Guide: Basics manual.)

As of the date of this article, SAS Institute has not stated for certain when other SAS products will be available. It is expected, however, that the next release of the base SAS product will be at the end of March or early April. At that time, SAS Institute should also release the SAS/STAT product. The SAS/STAT product is a full-function statistical package for both simple and complex analyses. (For mainframe and minicomputer SAS users, SAS/STAT includes some of the procedures documented in the SAS User's Guide: Statistics manual.)

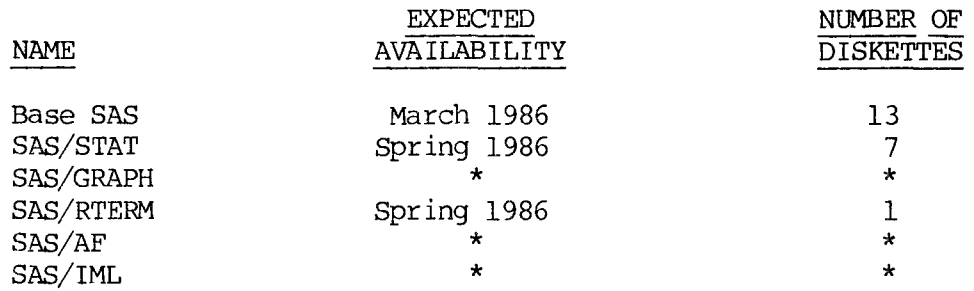

\* indicates unknown at this time.

**Note:** The number of diskettes per product is for standard double density double sided diskettes.

# DISTRIBUTION CHARGES:

SAS microcomputer program products are licensed on an annual basis. There is an annual fee for each product. Charges will not be prorated. The renewal date for SAS microcomputer program products is the first of December each year.

Only University of Minnesota budget numbers may be used to obtain SAS microcomputer program products.

Software is distributed on 5 1/4" double sided double density diskettes.

Announcement of availability of new products and current product updates will be made in the SPCC Newsletter.

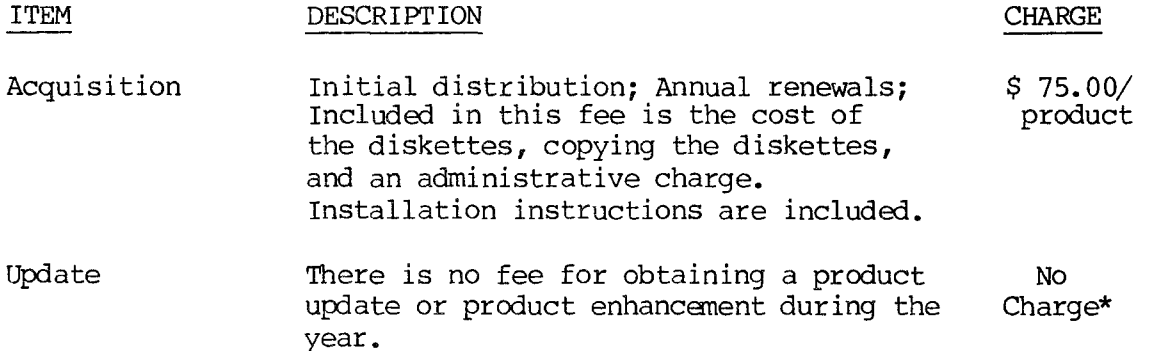

\*SPCC will charge an update fee for the following situation. The next release of the base SAS microcomputer product is REQUIRED for running the SAS/STAT product. If you do not want to wait for the next release (release 6.02) of the base SAS product, you can obtain the current release (release 6.01) for \$75 and the next release of the base product, when it becomes available, for an additional \$30. (The price of the SAS/STAT product will still be \$75 per year.)

Because a number of the problems with release 6.01 are expected to be corrected in release 6.02, SfCC will cease supporting 6.01 45 days after 6.02 is released.

#### HARrMARE SUPPOR'I'ED:

SfCC will support the SAS microcomputer products it distributes running under PC DOS only. At this time, SAS Institute provides technical support for SAS microcomputer products installed on IBM fC/XT's, IBM PC/AT's, and IBH PC/3270's running under PC DOS only. SPCC cannot make any recommendations about compatiblity of SAS microcomputer products running under any operating system other than PC DOS. Neither will SPCC make any recommendations about compatiblity of computer hardware.

#### MINIMUM HARDWARE CONFIGURATION:

Requirements for the *FC* SAS system include 512K memory, a fixed disk with at least 10 megabytes of storage (20 megabytes is recommended), and PC DOS Release 2.0 or later. The base SAS product alone takes up over 4 megabytes of storage. It is expected the SAS/STAT product will take at least 1.5 megabytes of storage.

#### DOCUMENTATION:

With the base SAS microcomputer product, you will receive a copy of the installation instructions (25 pages).

Following is a list of documentation on SAS microcanputer products available for purchase from St. Paul Computing Center:

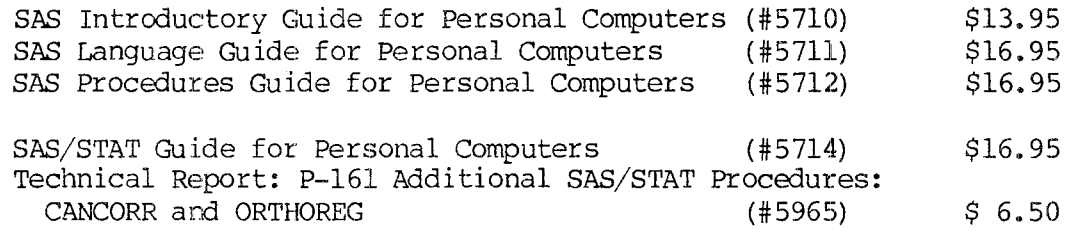

**Note:** The last two SAS/STAT manuals are currently on order.

Even if you are an experienced SAS user, the SAS Introductory Guide for Personal Computers is a good tool for learning the capabilities of the PC DOS SAS system.

#### **NCMAD2** N 0 **T** E S

#### New Versions of NOMAD2 Installed

Version 3.20 is now the future version of NOMAD2. This includes enhancements and new features from both release 3.10 and 3.20. Both of these releases are maintenance versions to the base version 3.00, and include many problem corrections in addition to new features and enhancanents.

Version 3.20 should become the current version in the near future. Watch for a logon message.

#### 3.10 Enhancements

o The DBEDIT command has a MASTER option to call DBEDIT for a specific master.

- o NOMAD2 will now use l6K less of memory during initialization because of internal efficiency improvements.
- o A negating symbol ( ) is now allowed in expressions.
- o A TEXT item or &variable may now be directly assigned an alpha value.
- o The position of the cursor within a field on a screen can be controlled with &CURSORPOS.
- o Support has been enhanced for external database schemas that contain varying length arrays.
- o Two new &variables are available: &ERROR - contains the last error message generated.
	- &ERRCOL A two element array that contains the beginning and ending column numbers of the portion of a command having a syntax error.
- o CLEAR &INSTANCE COUNT is now allowed. By controlling when you set it to zero, you can determine the number of database reads for circumstances other than the use of LIST.
- o You can now reference array subscripts beyond the number that actually exist for a varying array. This increases flexibility when using varying arrays.

Note: Due to a change in the way SCHEMA BIGBLKS operates in  $3.10$ , if this option was used in a master from version 3.00 or prior versions, and the logical record length of the master is between 5121 and 10240, the BIGBLKS option must be removed using the SCHEMA REORG command in version 3.00, and re-added under the new version, or an I/0 error will occur on an attempt to access that master.

### 3.20 Enhancements

- o The new OPTION facility will allow users to modify their NOMAD2 environment to suit their day to day needs. In this release, the OPTIONS available relate to language support although in future releases we should see some enhancements that allow other environmental changes. The OPTIONS currently available are OPTION NUMBERFORMAT and OPTION DATEORDER.
	- OPTION NUMBERFORMAT allows you to modify the display fonnat for numeric items to reflect local customs.
	- OPTION DATEORDER determines the interpretation of the order of numeric day and month values in a date. For example, OPTION DATEORDER 'MD' would cause April 2, 1986 to print as '04/02/86', and OPTION DATEORDER 'OM' would cause it to print as '02/04/86'. These options also affect data input using the PROMPT, SET, and SCREEN commands, but do not affect data entry using an assignment statement.
- o The DELETE option has been added to the SCHEMA command to allow you to delete all files associated with a NOMAD2 database, leaving only the schema itself remaining. In addition to master or segment files, database profiles, SIT2 files, and perspect files are deleted.
- o Two new features have been added for DBEDIT. The LOWER command, which is entered from the command line, allows you to specify that command strings not be converted to upper case. This allows you to do LOCATES or SELECTS using values in lowercase.
- o The command UPPER converts future commands back to uppercase.
- o Color support is now provided for DBEDIT. Color-keywords can be specified as attributes or error attributes for a field, however these will be ignored if your terminal does not support color options.

o A new system &variable, &TRANSEQ has been added. This variable contains the nunber of complete transactions that a server of a shared database has completed since entering NOMAD2 for all driver userids. This value can help you determine the efficiency of your shared database applications.

#### Reference Manual Updates

Release Notes are available in the document Technical Updates which should be available soon. This document will be available free to anyone who has previously purchased a NOMAD2 reference manual. It contains the release notes for version 3.10, 3. 20, and corrections to the June 1985 printing of the Release 3. 00 reference manu- als. Several pages were omitted from this printing, including documentation on SCREEN HREAD, SCREEN SENSE, SCREEN PUSH, SCREEN POP, and DATE and DATETIME display-formats.

### NOMAD2 Users' Group

A Midwest Region NOMAD2 Users' Group was formed last fall to discuss mutual NOMAD2 concerns and solutions as they affect our local NOMAD2 users. The prime objective of this group is to make the NOMAD2 product as responsive to our users' needs as possible. 'Ihe qroup meets about every three months, usually in the Twin Cities. If you are interested in being on a mailing list for future meetings, contact Sheila Leavell at 373-0987.

### **CMS NOTES**

#### New BATCH Systen

Skeleton

The new BATCH System was released to the general public and the majority of CMS users are now using the new system. Users are experiencing shorter turnaround times and few problems. If you are a current CMS user, you should be using the new system.

Example

What does a job setup for the new BATCH system look like? Below is a sample job.

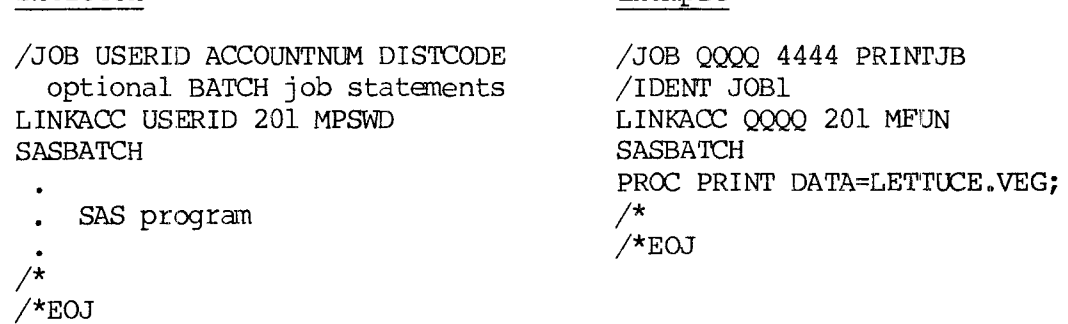

To submit this job, use the BATCH SUBMIT command.

If your job doesn't look like the one above, you are not using the new BATCH System. Even though the old BATCH Systen will be around until further notice, all CMS users should convert NOW!

MUSIC users will not be able to submit batch jobs to the new BATCH System. SAS users using the new BATCH System must have their own private CMS minidisk for storing their SAS datasets (SAS disk migration). See a consultant at the help desk if your SAS datasets have not been migrated. SAS users must remember to include the LINKACC statement in their jobs.

Documentation is available for the new BATCH System in the documents CMS BATCH SYS-TEM USER'S GUIDE and CMS BATCH Summary and Examples.

#### A Reminder - Virtual Reader Charges

Files stored in your virtual reader accrue storage charges and are purged automatically after 30 days (PROFS files are purged after 90 days). The rate charged for storage increases as the file becomes older (the first two days are free, the next five days are charged at \$.0000009 per byte per day, and for the remaining days the rate is \$.0000018 per byte per day. These amounts may seem small but they do add up.

Users are responsible for managing their virtual reader space. new Batch system returns two files from each job (a CONSOLE of the Batch machine, and a PRT type file for the printed output of the job). Remember that the

Full screen users can most easily use RDRLIST to examine their virtual reader and manage the files (DISCARD, RECEIVE, or REPRINT the files). Line at a Time users may find the QUERY RDR command easiest to use to find out if there are files in their reader. See the on-line Help files (e.g., help rdrlist) or either of the Beginner's Guides to CMS (Full Screen or Line at a Time) for instructions on using the above mentioned commands.

## **SOCC** D 0 C U **M E** N T **A** T I 0 **N**

There are five recent additions to documentation available from SPCC.

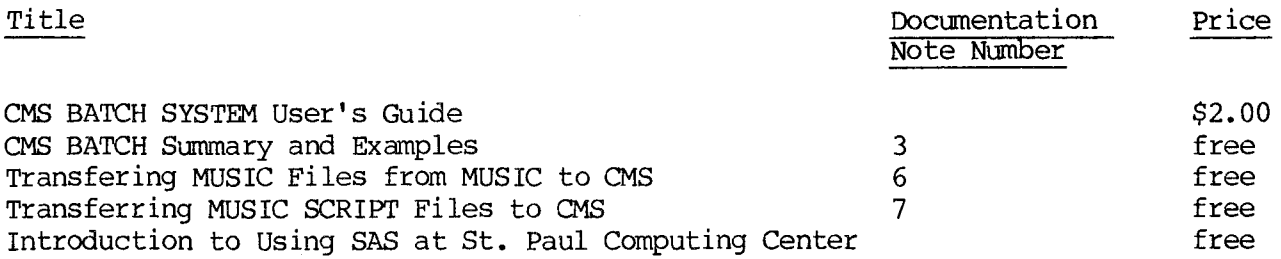

### **BITNET N** 0 T **E S**

SFCC is a member of BITNET (Because IT's Time NETwork). BITNET is an electronic network composed of more than 200 educational and research centers in the U.S. and around the world that are linked to one another via leased telephone lines. Many SFCC users have been using BITNET, since its release in September, to exchange correspondence and data with computer users at other BITNET sites.

In an attempt to better serve the electronic mail users who wish to send files to computers in other networks, SFCC has installed and will soon release the MAILER facility, and the MAIL and MAILBOOK execs. MAILER allows the sender to access gate-<br>ways to several other networks (e.g., ARPA). The MAIL command allows users to send ways to several other networks (e.g., ARPA). and to receive mail through MAILER. The MAILBOOK provides the user with a full screen menu of notes in a notebook. The user may read, delete, forward, reply, The user may read, delete, forward, reply, move, or print the notes in a notebook. There are currently on-line help files available and a short document (Introduction to MAILER), will be available in a few weeks. Ask at the Help Desk if you have an immediate need for these BITNET tools.

#### **st. Paul Campus Microcanputer Laboratory**

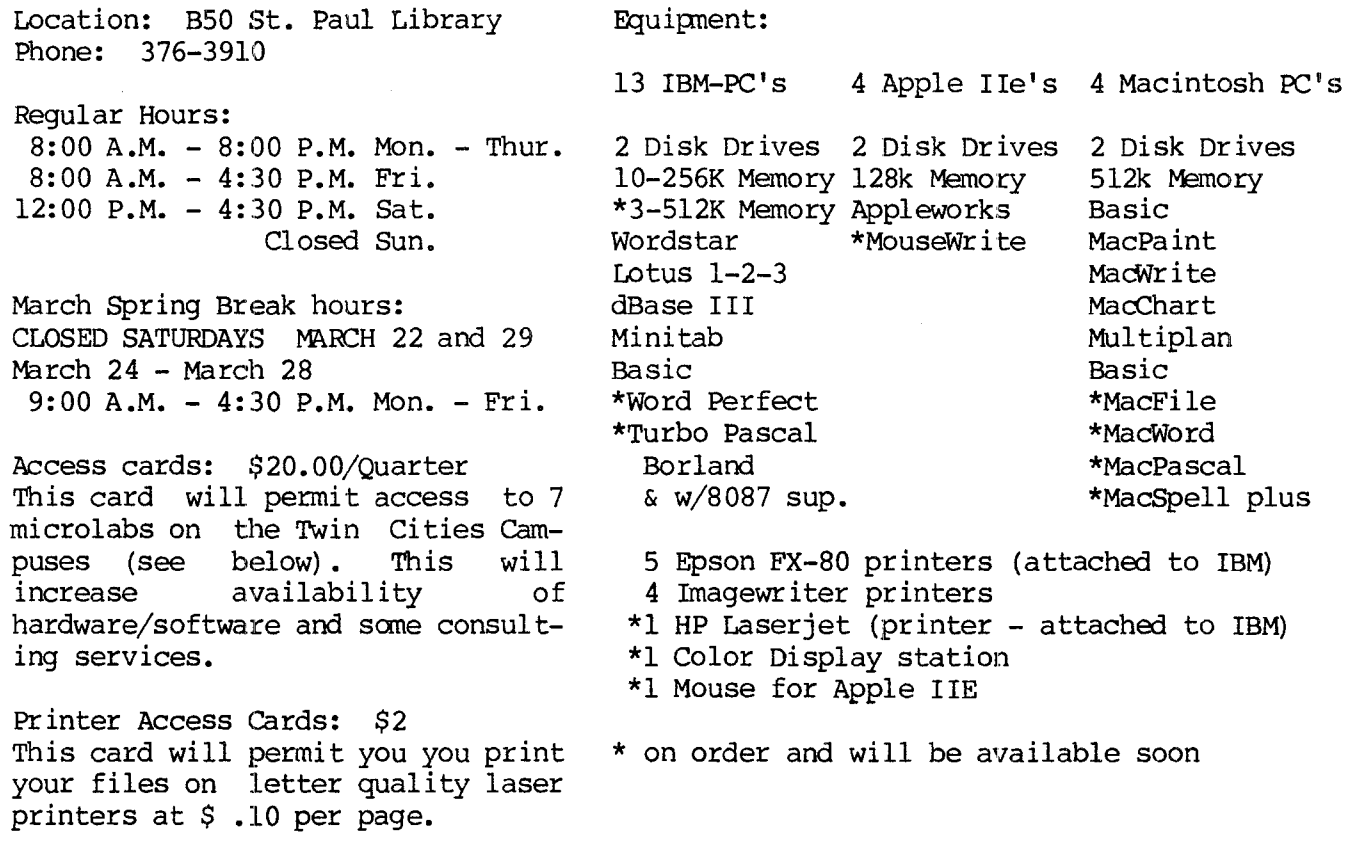

You may obtain access cards from the Bursars' Offices.

At the St. Paul Library Lab, attendants will be present to sign out the software and manuals that are available for use in the lab. Instructors may arrange to have assignment materials distributed via the lab attendants. The lab may be reserved by class instructors for two or three class periods during a Quarter. To reserve the~ lab, or if you have questions, call Karen Brindle at 373-0987.

A micro computer can be reserved in person, or by calling 376-3910. Co-ordination of reservations will be handled by the lab attendant. If there is a high demand for the machines, individual sessions may be 1 imi ted to 2 hours.

Users will be responsible for obtaining their own work diskettes.

other Micro Lab Locations:

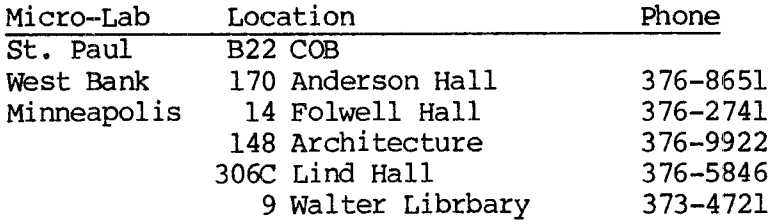

#### MICRO HELP LINE

ACSS Microcomputer Systems Group 376-4276 (dial DR MICRO) 9:30-12:00, 1:30-4:00 Monday-Friday 125 Shepherd Labs

We hope that you will enjoy the labs and inform others of their availability.

#### DATA ENTRY SERVICES

The Data Entry Section of the St. Paul Computing Center is open from 8:00 to 4:30, Monday through Friday, in Room 6 North Hall.

Services include:

- l. Punching and verifying data from most types of source documents (i.e., coding sheets, questionnaires, etc.). If needed, 80-column coding sheets may be obtained from the Data Entry Section.
- 2. Providing assistance in preparation of source documents for acquiring the most efficient data entry.
- 3. Conversion of cards to tape or tape to cards.
- 4. Hard copy available from tape or cards.

Jobs are done on a first-come, first-serve basis. Turnaround time may vary with the workload. Output is available on cards or on 800/1600/6250 bpi tapes, which will run on an IBM, CYBER, or other mainframe computers. Unless special arrangements have been made to purchase tapes, tapes are to be returned to the Data Entry Section as soon as you are finished with them.

For information about current turnaround time, cost estimates or other questions, contact Linda Pichner or Cleo Medlock at 376-9222. Account numbers for services may be obtained at 50 Coffey Hall or by calling Diane Suski at 376-0987.

#### S T A T I S T I C A L C L I N I C

The Statistical Clinic on the St. Paul Campus, is staffed by graduate students of the School of Statistics, and supervised by faculty members of the Applied Statistics Department. The Statistical Clinic provides statistical consulting to researchers at the University of Minnesota, generally without charge. Assistance on appropriate experimental designs and methods, data analysis, and the interpretation of results are part of the mission of the Clinic.

Many statistical problems can be handled completely by the personnel in the Clinic. However, more difficult problems will be referred to an Applied Statistics faculty member.

The consulting hours of the Statistical Clinic for the Spring Quarter, are:

#### Hours

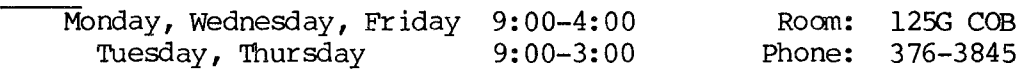

#### R E D U C E D R A T E S F 0 R 0 F F-H 0 U R U S E R S

Computer processing performed after 5:00 pm daily (Monday thru Friday) and all day Saturday and Sunday receives a 25% reduction on 3 billable components: Central Processer Time, High Speed Input/Output (disk and tape) , and Connect Time.

# ACCESS TO FACILITIES

#### ST PAUL COMPUTER CENTER

SPCC hours, locations and telephone numbers:

Main Office : 50 Coffey Hall 373-0987 8:00 am -- 4:30 pm<br>Users Room and : 90 Coffey Hall 7:00 am -- 11:00 pm M-F, Users Room and : 90 Coffey Hall 7:00 am - 11:00 pm M-F,<br>
Computer Hours (1): 90 Coffey Hall 8:00 am - 4:00 pm Sat, and Computer Hours (1): 90 Coffey Hall 8:00 am -- 4:00 pm Sat<br>30 90 00 90 90 90 90 1 2:30 pm -- 10:00 pm Sun  $\begin{array}{l} \text{304} \\ \text{304} \\ \text{205} \\ \text{206} \end{array}$  Hall Help Desk : 90 Coffey Hall 376-4602 10:00 am - 12:00 pm M-F  $1:00 \text{ pm} - 4:00 \text{ pm } \text{M-Th}$  $1:00 \text{ pm} - 3:00 \text{ pm} \text{ F}$ Data Entry : 6 North Hall 376-9222 8:00 am - 4:30 pm<br>Interactive Dialup Number: 376-5820 Interactive Dialup Number:

(1) After hours, Saturday, and Sunday access to the Center may be achieved by using the tunnel passageway from the Student Center. (2) The DOS operating system will be shut down at  $10:00$  pm M-F.

SPCC will be open Sunday, March 30, 1986.

#### MERITSS SYSTEM CONNECTION TO SPCC

Users can gain access to the IBM 4381 canputer system at SPCC through the MERITSS System (Interactive Instructional Labs). There are now six ports dedicated to this type of communications traffic. Those wishing to utilize this type of access can obtain the handout named "Using SPCC's IBM Computer from the MERITSS System" from our Main Office (1 page, no charge).

#### CLASSROOM OFFICE BUILDING INTERACTIVE INSTRUCTIONAL LAB HOURS

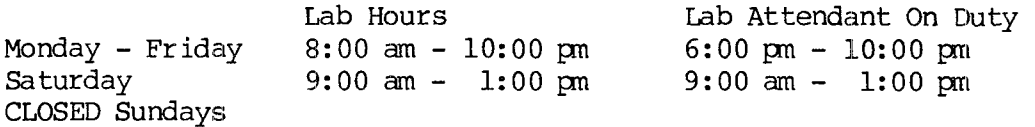

Should you be the last person out of the Lab during the hours shown above, please leave the doors unlocked (SPCC personnel are responsible for: locking doors at the designated times). Thank you.

#### COmmunications Equipment Survey and Contact Form

As mentioned earlier in this newsletter, there are many anticipated changes in store for dial-in users with the switch over to a new phone system, installation of a new 7171 communications controller and the future use by some users of a new terminal emulation package. Because of the anticipated changes, we would like the following information from our dial-in users (see the next page) .. Detailed information about this transition will be sent out, shortly, in a special newsletter.

The University of Minnesota is committed to the policy that all persons shall have equal access to its programs, facilities, and employment without regard to race, religion, color, sex, national origin, handicap, age or veteran status.

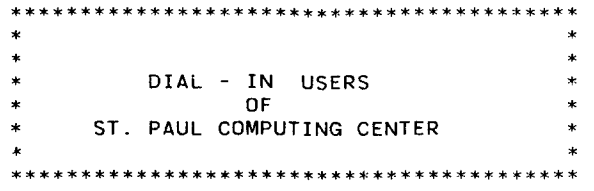

 $\alpha$ 

 $\sigma$ 

 $\mathcal{L}(\mathbf{z})$  and  $\mathcal{L}(\mathbf{z})$  .

If you are a dial-in user of SPCC, please fill out the form below and return it to SPCC. If you are returning the Newsletter renewal, you may fold them both over and send them in together.

Communications Equipment Survey and Contact Form

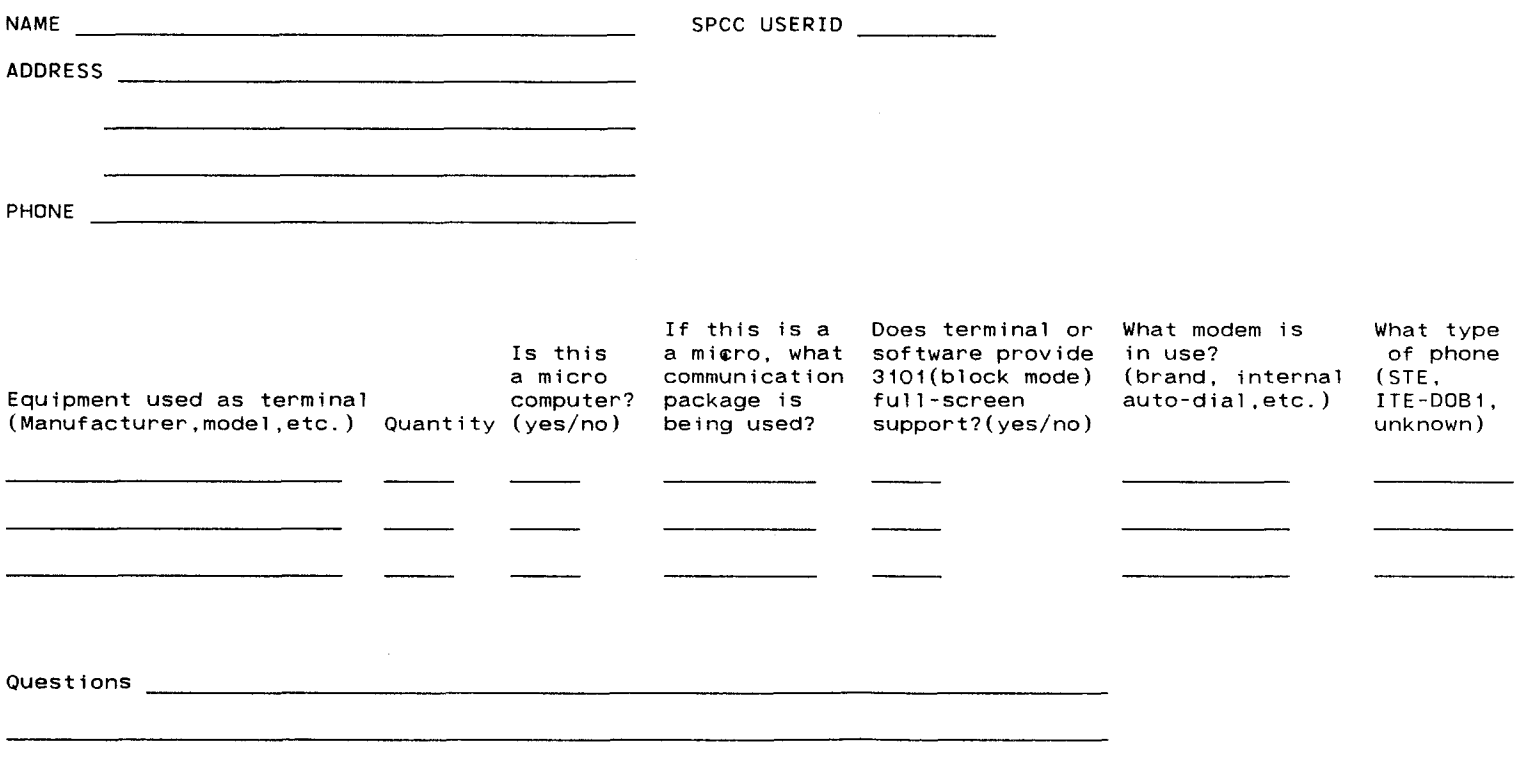

Fold and mail (may be returned with the Newsletter Renewal)

 $\mathcal{L}^{\mathcal{L}}(\mathcal{L}^{\mathcal{L}})$  . The  $\mathcal{L}^{\mathcal{L}}(\mathcal{L}^{\mathcal{L}})$ 

# ST. PAUL COMPUTING CENTER NEWSLETTER SUBSCRIPTION RENEWAL

Anyone wishing to continue receiving the St. Paul Computing Center Newsletter must fill out this form and return it as soon as possible (see the note below). If you have any comments or suggestions for the Newsletter, we would welcome the input. Thank you for your cooperation in this matter.

NAME: 

ADDRESS: --------------------------------------

--------------------------------------

**Note:** Individuals who requested placement on the mailing list, via account application requests that were processed since July 1, 1985, will automatically remain on the mailing list --- these individuals do not have to return this form. If you did not sign up for the mailing list on an account form since July 1, 1985 and if you do not fill out and return this form you will no longer receive SPCC newsletters. Thank you.

SUGGESTIONS OR COMMENTS:

Fold and mail (a stamp is required for return through the U.S. mail)

St. Paul Computing Center 50 Coffey Hall University of Minnesota 1420 Eckles Ave. St. Paul, MN 55108

> WALLED LICEARY j ' : i *!* ' ; i 'i - -LI SOLICE LIBRARY HR. : CA4FOS